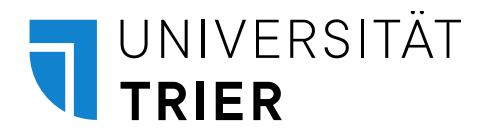

# **Leitfaden zum Erstellen von Seminar-, Abschluss- und PbSP-Arbeiten**

Professur für Management, Organisation und Personal Prof. Dr. Katrin Muehlfeld

Stand: 01.03.2023

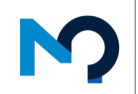

Management<br>Organisation<br>Personal

### Inhaltsverzeichnis

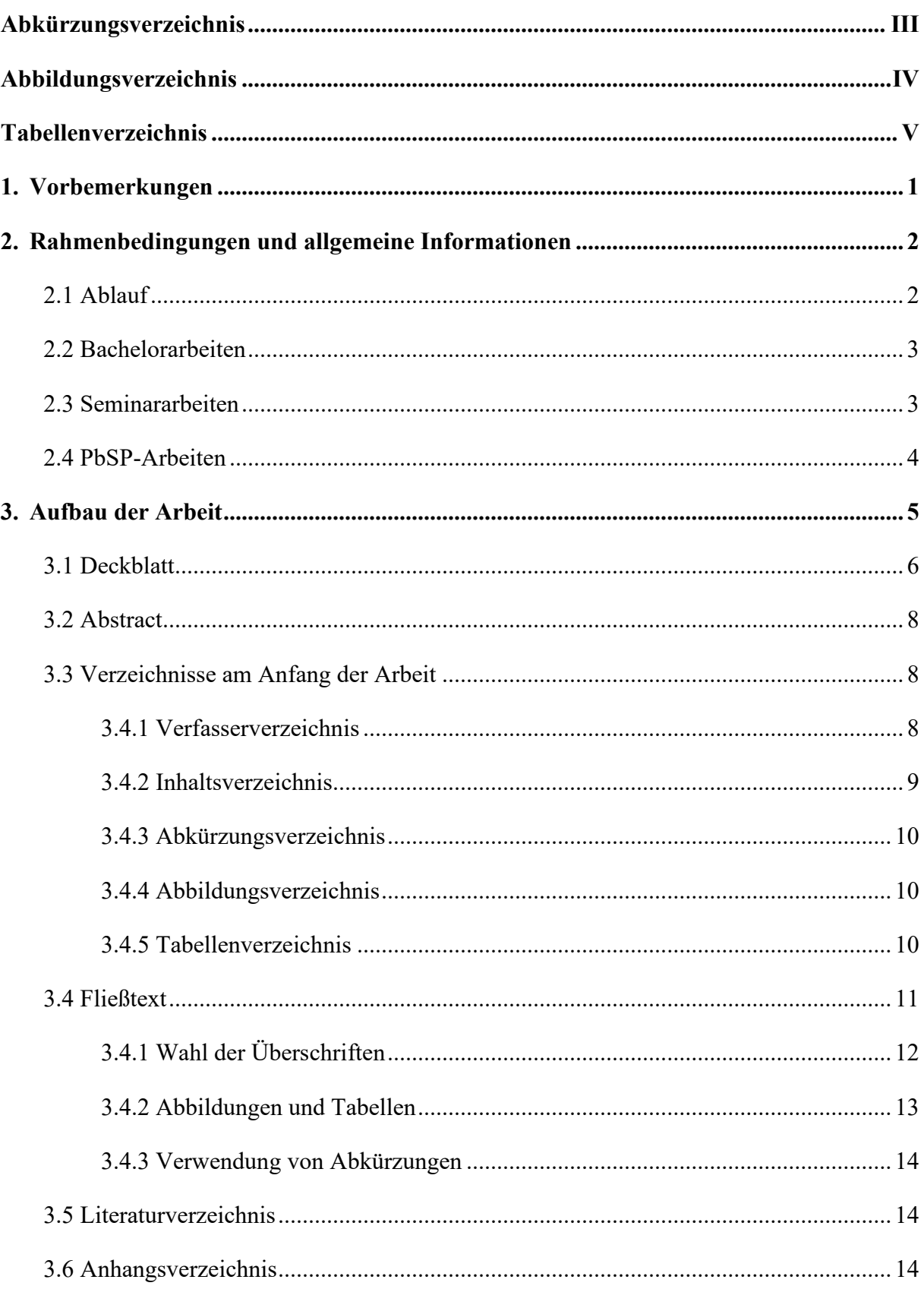

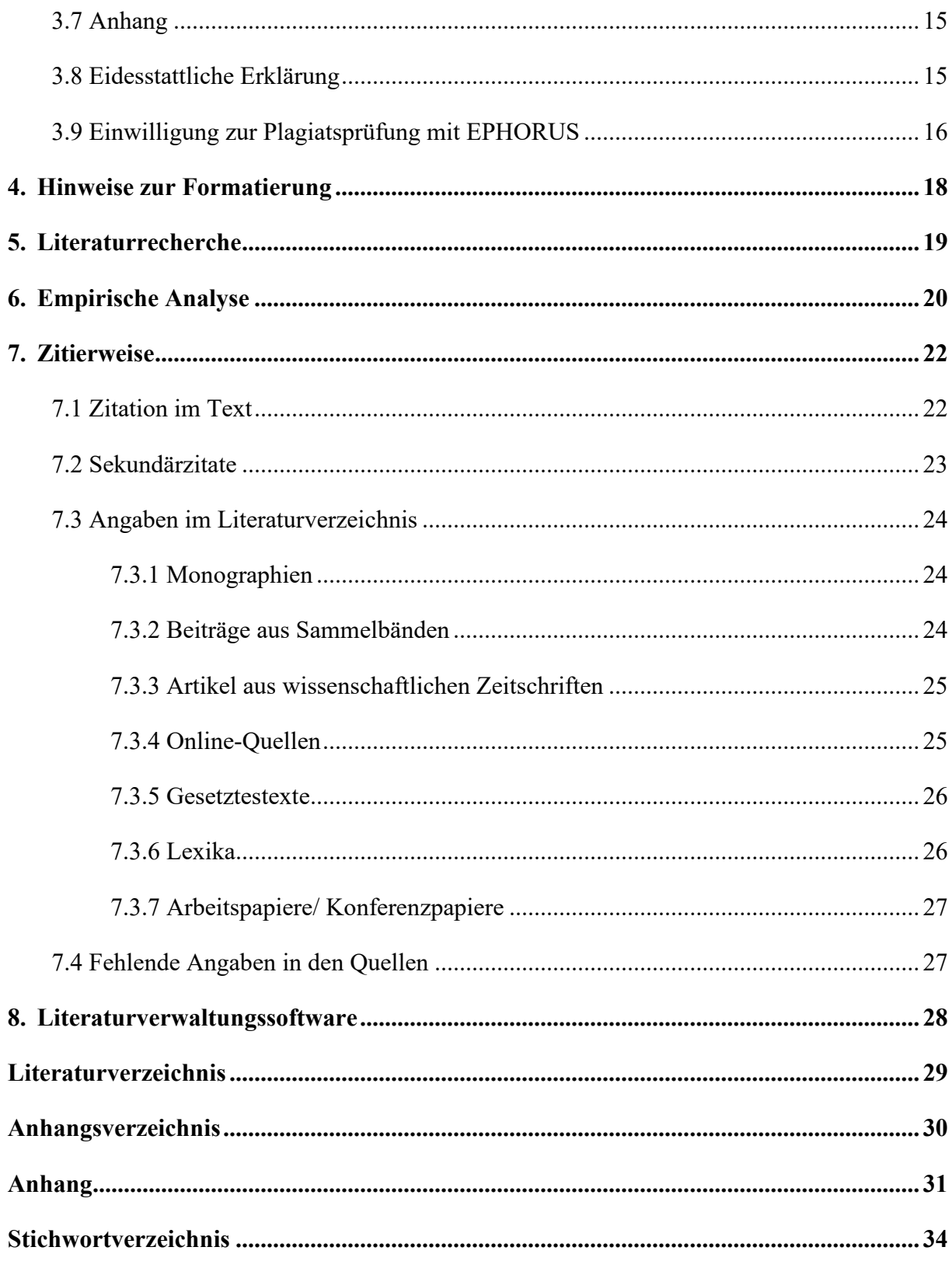

# <span id="page-3-0"></span>**Abkürzungsverzeichnis**

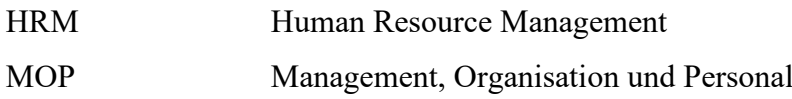

# <span id="page-4-0"></span>**Abbildungsverzeichnis**

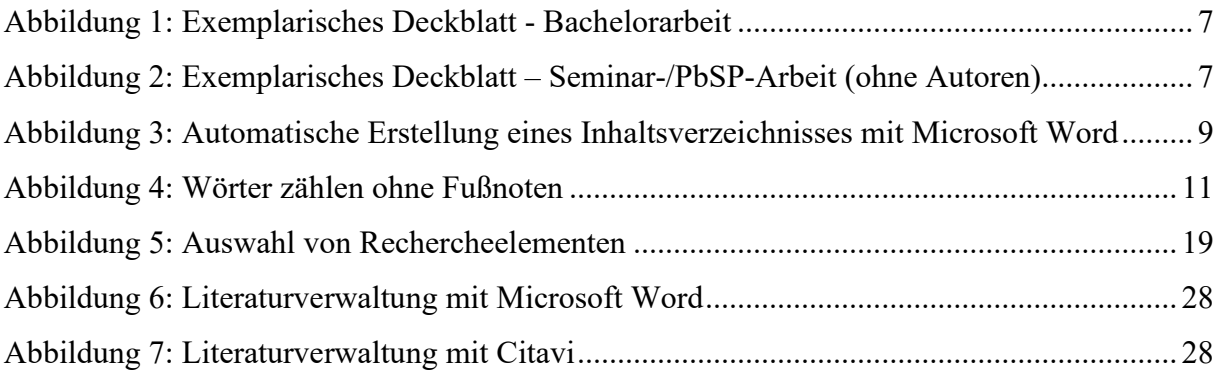

# <span id="page-5-0"></span>**Tabellenverzeichnis**

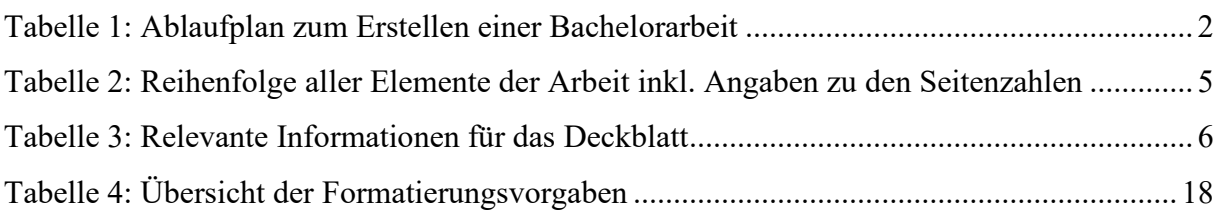

### <span id="page-6-0"></span>**1. Vorbemerkungen**

Liebe Studierende,

bitte beachten Sie den vorliegenden Leitfaden beim Erstellen einer Seminar-, Bachelor- oder PbSP-Arbeit am Lehrstuhl für Management, Organisation und Personal (im Folgenden: MOP). Sollten Sie auf der Suche nach Informationen zu Master- und Forschungsprojekt-Arbeiten sein, rufen Sie diese über die Homepage des Lehrstuhls (www.hrm.uni-trier.de) unter der Rubrik "Masterarbeiten" ab.

Der Leitfaden dient lediglich als Handreichung und soll Fragen zum Aufbau, Formatierung und Zitation in Ihrer Arbeit klären. Dabei erhebt der Leitfaden *weder Anspruch auf Vollständigkeit*, *noch ist er eine Garantie für eine gute Note*. Angaben, die dieser Leitfaden nicht erfasst, sind nach den gängigen wissenschaftlichen Standards sowie konsistent im gesamten Verlauf der Arbeit zu handhaben.

Sollten sich *trotz sorgfältigem Studium* des Leitfadens weitere Fragen ergeben, klären Sie diese stets mit Ihrem/Ihrer Betreuer/in.

Viel Erfolg beim Verfassen der Arbeit wünscht

das Team der Professur MOP

### <span id="page-7-0"></span>**2. Rahmenbedingungen und allgemeine Informationen**

### <span id="page-7-1"></span>**2.1 Ablauf**

Die gesamte Bachelor-/Seminararbeit basiert auf Ihrer Literaturrecherche (nähere Hinweise siehe Kapitel 4). Aus diesem Grund ist es unbedingt notwendig, sich in der bestehenden Literatur zu orientieren und Quellen zu strukturieren und zu filtern. Anschließend erfolgt die Skizzierung des Forschungsvorhabens. Hierbei ist darauf zu achten, das Forschungsdesign so präzise wie möglich zu gestalten. Anschließend wird anhand des gewählten Forschungsdesigns eine Gliederung entworfen und der Inhalt der Arbeit skizziert. Dies erfolgt ggf. in Form eines Exposés, welches ebenfalls den formalen Anforderungen der Abschlussarbeit entsprechen sollte. Achten Sie darauf, dass alle inhaltlich gewählten Punkte (und Gliederungspunkte) zur Beantwortung der im Forschungsdesign gewählten Forschungsfrage dienen. Wenn das Konzept für die Arbeit steht, beginnt das Verfassen. Beachten Sie, Zeit für die sprachliche und stilistische Überarbeitung sowie für die Überprüfung der Rechtschreibung, Grammatik und Zeichensetzung einzuplanen. Ein ungefährer Zeitrahmen für das Erstellen einer Bachelorarbeit ist in Tabelle 1 dargestellt.

<span id="page-7-2"></span>

| 1.-2. Woche     | Literaturrecherche                                                                        |                                           |  |  |
|-----------------|-------------------------------------------------------------------------------------------|-------------------------------------------|--|--|
| 3.-4. Woche     | Skizze des Forschungsvorhabens (ggf.<br>Exposé), Ergebnis der ersten<br>Literatursichtung | ca. 1. Treffen mit dem/der<br>Betreuer/in |  |  |
| 5. Woche        | Erstentwurf: Gliederung und Arbeitsskizze<br>$(ca. 3-4 Seiten)$                           | ca. 2. Treffen mit dem/der<br>Betreuer/in |  |  |
|                 | Beginn: Verfassen der Arbeit                                                              | 3. Treffen mit dem/der                    |  |  |
| 13. - 14. Woche | Ende: Verfassen der Arbeit (Einleitung und<br>Schluss)                                    | Betreuer/in<br>(Arbeit ca. 50 % fertig)   |  |  |
| 15. Woche       | Sprachliche und stilistische Überarbeitung                                                |                                           |  |  |
| 16. Woche       | Überprüfung: Grammatik, Rechtschreibung,<br>Zeichensetzung, formelle Anforderungen        |                                           |  |  |

**Tabelle 1: Ablaufplan zum Erstellen einer Bachelorarbeit**

#### <span id="page-8-0"></span>**2.2 Abschlussarbeiten**

Sie haben 2-3 individuelle Betreuungsgespräche mit Ihrem/Ihrer Betreuer/in (mehr nicht!), welche Sie per E-Mail *vorab* mit Ihrem/Ihrer Betreuer/in absprechen und nur während der jeweiligen Sprechzeiten stattfinden. Ausnahmen werden ggf. bei einer koordinierten Primärdatenerhebung gemacht. Da die Gespräche nicht länger als 30 Minuten dauern sollten, kommen Sie vorbereitet und erledigen Sie vorher die Ihnen aufgetragenen Aufgaben. Die vorbereiteten Unterlagen senden Sie bitte vorab an Ihre/n Betreuer/in und bringen sie in ausgedruckter Form zu Ihrem Gespräch mit. Bei inhaltlichen Fragen wenden Sie sich nur in Ausnahmefällen per E-Mail an Ihren/Ihre Betreuer/in. Unklarheiten und Fragen sollten i.d.R. im Rahmen der Besprechungstermine bzw. im Rahmen der Kolloquiumstermine geklärt werden. Nutzen Sie bei Fragen ebenso die Kolloquiumstermine oder bilden Sie ggf. Gesprächsgruppen mit anderen Bachelorkandidaten/innen in eigener Initiative.

Der Umfang der Bachelorarbeit ist prüfungsrechtlich auf *10.000 Wörter* (± 10%) festgesetzt. Die Bearbeitungszeit wird Ihnen im Rahmen der Anmeldung beim Hochschulprüfungsamt mitgeteilt und beträgt i.d.R. *4 Monate*. Beachten Sie, dass dies keine allgemeingültige Angabe ist und der Abgabetermin auf Ihrem Anmeldeformular bindend ist. Die Abgabe der Bachelorarbeit erfolgt in *3-fach gebundener Form beim Hochschulprüfungsamt*, nicht am Lehrstuhl. Alle Exemplare müssen eine von Ihnen unterschriebene *eidesstattliche Erklärung* (siehe Kapitel 3.6) beinhalten, die ebenso mit eingebunden wird.

Laden Sie zusätzlich eine elektronische Version auf Seafile [\(Link\)](https://www.uni-trier.de/universitaet/wichtige-anlaufstellen/zimk/it-dienste-und-services/it-dienste-und-services/seafile-sync-share) hoch, die mit der beim Hochschulprüfungsamt eingereichten identisch ist (sowohl eine Word-Datei wie auch ein PDF-Dokument), und geben Sie den entsprechenden Ordner für Ihre/n Erstprüfer/in sowie Ihre/n Zweitprüfer/in frei. Diese ist wie folgt zu benennen: BSc\_Semester\_Nachname/MSc\_Semester

Nachname(z.B. BSc\_SoSe2023\_Meyer; MSc\_WiSe2022-2023\_Meyer). Zusätzlich zu der elektronischen Version Ihrer Abschlussarbeit sind die von Ihnen verwendeten Dateien hinzuzufügen. Diese sollten alle von Ihnen verwendeten und elektronisch verfügbaren Quellen umfassen. Sollten Sie außer den im Anhang verwendeten Daten weitere Dokumente, Tabellen, Datensätze oder Ähnliches verwenden, laden Sie diese bitte ebenfalls auf Seafile hoch. Des Weiteren sollte ausgefülltes Fragebogenmaterial im Original am Lehrstuhl eingereicht werden.

#### <span id="page-8-1"></span>**2.3 Seminararbeiten**

Vorgaben über Umfang und Abgabetermin sowie die Abgabe von elektronischen und gedruckten Versionen entnehmen Sie den *Informationen der jeweiligen Veranstaltung*. Achten Sie darauf, dass Seminararbeiten ebenfalls mit einer *eidesstattlichen Erklärung* (siehe Kapitel 3.6) zu versehen sind. Bei der Erstellung einer Seminararbeit mit mehreren Personen ist diese von allen an der Arbeit beteiligten Personen zu unterschreiben.

Sollte eine elektronische Version der Arbeit notwendig sein, benennen Sie diese wie folgt: Name des Seminars Semester Nachname(n) aller Autoren (z.B. für ein Seminar zu "Arbeit und Organisation in der Wissensökonomie": AoW SoSe2023 Meyer Becker; AoW\_WiSe2022-2023\_Meyer\_Becker).

#### <span id="page-9-0"></span>**2.4 PbSP-Arbeiten**

Vorgaben über Umfang und Abgabefristen sowie die Abgabe von elektronischen und gedruckten Versionen entnehmen Sie den *Informationen der jeweiligen Veranstaltung*. Achten Sie darauf, dass PbSP-Arbeiten ebenfalls mit einer *eidesstattlichen Erklärung* (siehe Kapitel 3.6) zu versehen sind. Bei der Erstellung einer Arbeit mit mehreren Personen ist diese von allen an der Arbeit beteiligten Personen zu unterschreiben.

Sollte eine elektronische Version der Arbeit notwendig sein, benennen Sie diese wie folgt: PbSP\_Semester\_Nachname(n) aller Autoren (z.B.: PbSP\_WiSe2022-2023\_Meyer\_Becker).

### <span id="page-10-0"></span>**3. Aufbau der Arbeit**

In Tabelle 2 sehen Sie alle Elemente, die Ihre Arbeit enthalten sollte in chronologischer Reihenfolge. Alle diese Teile sollten in Ihrer Arbeit mit eingebunden sein (auch die eidesstattliche Erklärung und die Einwilligung zur Plagiatsprüfung). Reichen Sie *keine losen Blätter* mit Ihrer Arbeit ein.

Jedes der dargestellten Elemente Ihrer Arbeit ist auf einer neuen Seite zu beginnen. Dies gilt zusätzlich für neue Kapitel der Überschriftsebene 1 (1., 2., 3., usw. – nicht 1.1, 2.1, 1.2.1, 2.2.1 etc.).

| <b>Element der Arbeit</b>        | Seitenzahlen                                                                                         |  |  |  |
|----------------------------------|----------------------------------------------------------------------------------------------------|--|--|--|
| Deckblatt                        | keine                                                                                                |  |  |  |
| Abstract                         | beginnt mit römisch II                                                                               |  |  |  |
| (ggf. Verfasserverzeichnis)      | (falls vorhanden, beginnt mit römisch<br>$III$ )                                                     |  |  |  |
| <b>Inhaltsverzeichnis</b>        | beginnt mit römisch III (falls kein<br>Verfasserverzeichnis vorhanden,<br>sonst fortlaufend römisch) |  |  |  |
| (ggf. Abkürzungsverzeichnis)     | (falls vorhanden, fortlaufend römisch)                                                               |  |  |  |
| (ggf. Abbildungsverzeichnis)     | (falls vorhanden, fortlaufend römisch)                                                               |  |  |  |
| (ggf. Tabellenverzeichnis)       | (falls vorhanden, fortlaufend römisch)                                                               |  |  |  |
| inhaltlicher Teil der Arbeit     | beginnt mit <b>arabisch</b> 1                                                                        |  |  |  |
| Literaturverzeichnis             | fortlaufend arabisch                                                                                 |  |  |  |
| (ggf. Anhangsverzeichnis)        | (falls vorhanden, fortlaufend arabisch)                                                              |  |  |  |
| (ggf. Anhang)                    | (falls vorhanden, fortlaufend <u>arabisch</u> )                                                      |  |  |  |
| Eidesstattliche Erklärung        | keine                                                                                                |  |  |  |
| Einwilligung zur Plagiatsprüfung | keine                                                                                                |  |  |  |

<span id="page-10-1"></span>**Tabelle 2: Reihenfolge aller Elemente der Arbeit inkl. Angaben zu den Seitenzahlen**

### <span id="page-11-0"></span>**3.1 Deckblatt**

Das Deckblatt enthält keine Seitenzahl und sollte die in Tabelle 3 dargestellten Informationen enthalten. Dabei muss das Deckblatt nicht den vorgegebenen Formatierungsanforderungen (Schriftgröße, Seitenränder, etc.) entsprechen, sollte jedoch nicht zu ausgefallen gestaltet sein und gängigen wissenschaftlichen Standards entsprechen. Exemplarische Deckblätter für Bachelorarbeiten sowie für Seminar- und PbSP-Arbeiten finden Sie in Abbildung 1 bzw. Abbildung 2.

**Tabelle 3: Relevante Informationen für das Deckblatt**

<span id="page-11-2"></span><span id="page-11-1"></span>

| Universität Trier                                         |  |  |  |  |  |
|-----------------------------------------------------------|--|--|--|--|--|
| Professur für Management, Organisation und Personal       |  |  |  |  |  |
| Univ.-Prof. Dr. Katrin Muehlfeld                          |  |  |  |  |  |
| Art der Arbeit (Bachelor-/Seminar-/PbSP-Arbeit)           |  |  |  |  |  |
| Name des 1. und 2. Prüfers (nur bei Abschlussarbeiten)    |  |  |  |  |  |
| ggf. Veranstaltungsname und -nummer (bei Seminararbeiten) |  |  |  |  |  |
| Titel der Arbeit                                          |  |  |  |  |  |
| Name des Verfassers/der Verfasserin (Nachname, Vorname)   |  |  |  |  |  |
| Anschrift                                                 |  |  |  |  |  |
| Kontaktdaten (Telefon, E-Mail)                            |  |  |  |  |  |
| Studiengang                                               |  |  |  |  |  |
| Fachsemester                                              |  |  |  |  |  |
| Matrikelnummer                                            |  |  |  |  |  |
| Datum der Abgabe                                          |  |  |  |  |  |

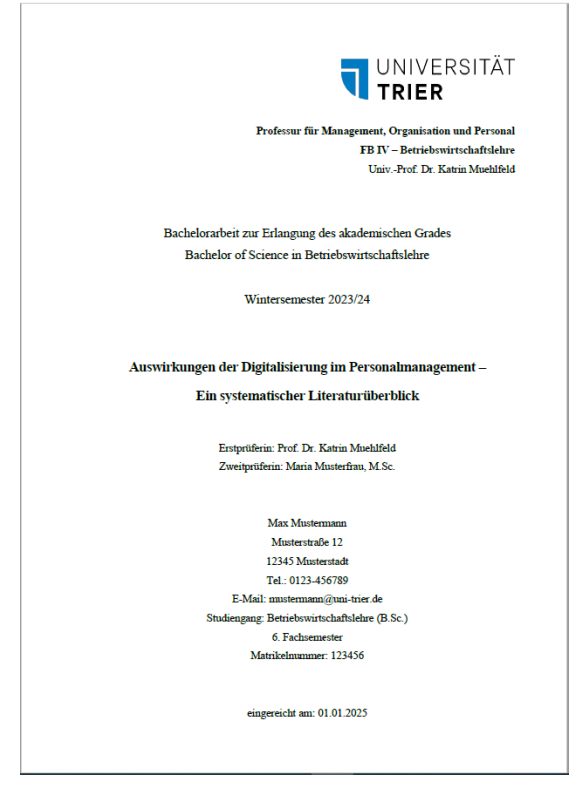

**Abbildung 1: Exemplarisches Deckblatt - Bachelorarbeit**

<span id="page-12-0"></span>**Abbildung 2: Exemplarisches Deckblatt – Seminar-/PbSP-Arbeit**

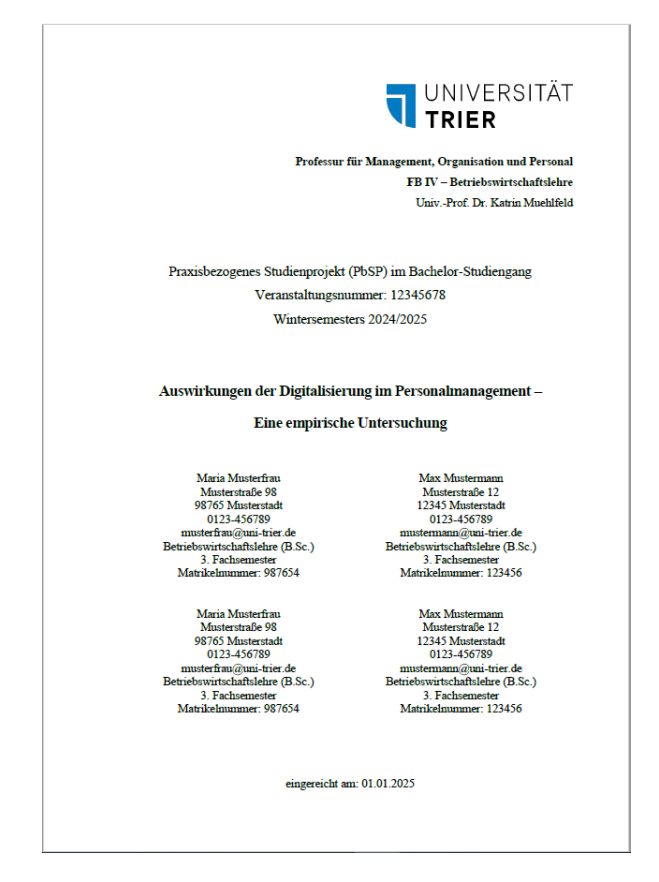

Quelle: Eigene Darstellung.

#### <span id="page-13-0"></span>**3.2 Abstract**

Der Arbeit ist, auf das Deckblatt und ggf. das Verfasserverzeichnis folgend, ein Abstract in deutscher Sprache hinzuzufügen. Ob eine englische Fassung des Abstracts zusätzlich eingefügt wird, bleibt Ihnen überlassen. Die deutsche Version ist jedoch zwingend erforderlich.

Bei einem Abstract handelt es sich um eine kurze und aussagekräftige Zusammenfassung bzw. Beschreibung eines längeren Textes. Die Länge des Abstracts ist dabei variabel, sollte jedoch keinesfalls mehr als zehn Prozent des Gesamtumfangs des Texts betragen. Üblicherweise umfasst ein Abstract *200 bis 250 Wörter*.

Ein Abstract enthält folgende Punkte:

- *Motivation des Textes*: Welche Forschungslücke soll die Arbeit schließen? Worin liegt die wissenschaftliche Bedeutung der Arbeit? Warum sollte der längere Text gelesen werden?
- *Fragestellung*: Welche zentrale(n) Fragestellung(en) beantwortet der Text? Wie ist der Stand der Forschung diesbezüglich? Was sind die zentralen Argumente?
- *Methode*: Welche Methode wird in der Arbeit angewandt? Auf welcher empirischen Basis fußt die Arbeit?
- *Ergebnisse*: Was sind die zentralen Befunde der Arbeit? Welche Schlussfolgerungen können aus diesen gezogen werden?

Zur Orientierung empfiehlt sich ein Blick in gängige wissenschaftliche internationale Zeitschriften, wie bspw. International Journal of Management, Academy of Management Review, Journal of Human Resource Management etc., zu werfen.

#### <span id="page-13-1"></span>**3.3 Verzeichnisse am Anfang der Arbeit**

Die Seitenzahlen der Verzeichnisse am Anfang der Arbeit beginnen bei dem ersten verwendeten Verzeichnis mit (römisch) I und sind bis zum letzten Verzeichnis in *römischen Ziffern* fortzuführen. Jedes Verzeichnis beginnt auf einer separaten Seite.

Die nachfolgenden Verzeichnisse können in Ihre Arbeit aufgenommen werden, wenn sie jeweils *drei oder mehr* Einträge enthalten. Andernfalls sind die Verzeichnisse nicht zu verwenden.

#### <span id="page-13-2"></span>**3.4.1 Verfasserverzeichnis**

Das Verfasserverzeichnis ersetzt die Namen der Verfasser/innen auf dem Deckblatt bei Arbeiten, die von *mehr als einer Person* verfasst werden. In diesem Fall sollte nach dem Deckblatt ein Verfasserverzeichnis angelegt werden, welches die relevanten Daten (siehe 3.1) aller an der Arbeit beteiligten Studierenden erfasst. Achten Sie auf eine einheitliche Darstellung.

#### <span id="page-14-0"></span>**3.4.2 Inhaltsverzeichnis**

Das Inhaltsverzeichnis folgt auf das Deckblatt (ggf. auf das Verfasserverzeichnis, falls vorhanden) und erfasst alle im Verlauf der Arbeit verwendeten Überschriften (außer dem Deckblatt und dem Inhaltsverzeichnis selbst), d.h. es werden keine Überschriften in der Arbeit aufgenommen, die nicht im Inhaltsverzeichnis erfasst sind und *vice versa*. Der Wortlaut der Überschriften muss identisch mit den im Text verwendeten Überschriften sein und für jedes (Unter-) Kapitel ist die Seitenzahl, auf der das (Unter-) Kapitel beginnt, anzugeben.

Es empfiehlt sich, das Inhaltsverzeichnis in Microsoft Word automatisch zu erstellen. Außerdem erhöht es die Übersichtlichkeit, wenn Sie unterschiedliche Ebenen der Überschriften (Überschrift 1, Überschrift 2, Überschrift 3 und weitere) durch einen Einzug optisch voneinander trennen (siehe Inhaltsverzeichnis des Leitfadens). Achten Sie jedoch darauf, dass die Formatierung und der Inhalt beim letztmaligen Aktualisieren vor der Abgabe erhalten bleiben. Die Schaltfläche zum Einfügen eines automatischen Inhaltsverzeichnisses ist in Abbildung 3 dargestellt. Dies funktioniert nur, wenn Sie die entsprechenden Überschriften als Formatvorlagen im Text verwenden, andernfalls wird das Verzeichnis keine Einträge enthalten.

#### <span id="page-14-1"></span>**Abbildung 3: Automatische Erstellung eines Inhaltsverzeichnisses mit Microsoft Word**

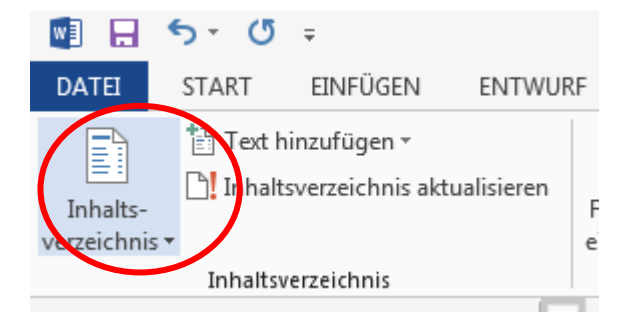

Quelle: Eigene Darstellung.

Das Inhaltsverzeichnis sollte bereits Aufschluss über den Aufbau Ihrer Arbeit geben. Wählen Sie die Überschriften der einzelnen Kapitel also so, dass Ihre Vorgehensweise beim Sichten des Inhaltsverzeichnisses klar wird. Außerdem sollten die Überschriften Ihrer Kapitel wissenschaftlichem Standard entsprechen. Hierzu bietet es sich an, den Wortlaut und den Stil der Überschriften aus anderen wissenschaftlichen Texten zu betrachten. Sollten Sie dennoch unsicher sein bei der Wahl der Überschriften, sprechen Sie dies mit Ihrem/Ihrer Betreuer/in ab.

#### <span id="page-15-0"></span>**3.4.3 Abkürzungsverzeichnis**

Das Abkürzungsverzeichnis beinhaltet spezifische Abkürzungen, die weder im Duden noch in einer DIN-Norm festgelegt sind. Diese sind im Verzeichnis alphabetisch zu ordnen, im Fließtext bei der ersten Verwendung auszuschreiben und mit "(im Folgenden: [Abkürzung])" einzuführen. Im Anschluss muss die Abkürzung konsistent in der ganzen Arbeit verwendet werden, d.h. es darf keine weitere Ausschreibung des Begriffs mehr erfolgen. Ein Abkürzungsverzeichnis ist erst ab *drei Einträgen* anzulegen, ansonsten ist darauf zu verzichten. Diesem Dokument wurde ein beispielhaftes Abkürzungsverzeichnis hinzugefügt, obwohl dieses nicht die erforderliche Mindestanzahl von drei Abkürzungen erfüllt.

#### <span id="page-15-1"></span>**3.4.4 Abbildungsverzeichnis**

Analog zum Inhaltsverzeichnis erfasst das Abbildungsverzeichnis alle im Rahmen der Arbeit verwendeten Abbildungen. Ein Abbildungsverzeichnis ist zu erstellen, wenn *drei oder mehr Einträge* vorhanden sind. Ansonsten ist darauf zu verzichten. Es ist darauf zu achten, dass lediglich Abbildungen verwendet werden, die für den Gesamtzusammenhang der Arbeit von *zentraler Bedeutung* sind. Alle anderen Abbildungen können im Anhang ergänzend hinzugefügt werden.

Zusätzlich zur Erfassung der verwendeten Abbildungen im Abbildungsverzeichnis ist im Fließtext an relevanter Stelle auf alle Abbildungen zu verweisen. Dies kann im Satz eingebunden (bspw.: "Abbildung XY zeigt ...") oder durch einen Hinweis in Klammern (bspw. "(siehe Abbildung XY)") erfolgen.

Abbildungen werden oberhalb der jeweiligen Abbildung fortlaufend über die gesamte Arbeit nummeriert und beschriftet. Sollten Abbildungen aus der Literatur entnommen werden, ist die Quelle unter der Abbildung mit "Quelle: ..." nach den Vorgaben für die Fußnoten (siehe Kapitel 3.3) anzugeben. Werden übernommene Abbildungen modifiziert, ist dies durch "Quelle: in Anlehnung an …" kenntlich zu machen. Eigens erstellte Abbildungen werden mit "Quelle: Eigene Darstellung" versehen. Die Quelle einer Abbildung endet wie eine Fußnote mit einem Punkt.

#### <span id="page-15-2"></span>**3.4.5 Tabellenverzeichnis**

Für das Tabellenverzeichnis gilt ebenso, dass alle verwendeten Tabellen erfasst werden müssen und diese für den Gesamtzusammenhang der Arbeit von zentraler Bedeutung sein sollten. Andernfalls sind die Tabellen im Anhang aufzuführen. Ein Tabellenverzeichnis ist zu erstellen, wenn *drei oder mehr Einträge* vorhanden sind. Ansonsten ist darauf zu verzichten

Zusätzlich zur Erfassung der verwendeten Tabellen im Tabellenverzeichnis ist im Fließtext an relevanter Stelle auf alle Tabellen zu verweisen. Dies kann im Satz eingebunden (bspw.: "Tabelle XY zeigt ...") oder durch einen Hinweis in Klammern (bspw. "(siehe Tabelle XY)") erfolgen.

Tabellen werden oberhalb der jeweiligen Tabelle fortlaufend über die gesamte Arbeit nummeriert und beschriftet. Sollten Tabellen aus der Literatur entnommen werden, ist die Quelle unter der Tabelle mit "Quelle: ..." nach den Vorgaben für die Fußnoten (siehe Kapitel 3.3) anzugeben. Werden übernommene Tabellen modifiziert, ist dies durch "Quelle: in Anlehnung an ..." kenntlich zu machen. Eigens erstellte Tabellen werden mit "Quelle: Eigene Darstellung" versehen. Die Quelle einer Tabelle endet wie eine Fußnote mit einem Punkt.

#### <span id="page-16-0"></span>**3.4 Fließtext**

Der Fließtext bei Bachelorarbeiten umfasst i.d.R. maximal 10.000 Wörter. Dies ist in der Fachprüfungsordnung geregelt. Für den Umfang von Seminar- bzw. PbSP-Arbeiten beachten Sie die Informationen der Veranstaltungsleitung. Für die Zählung der Wörter ist lediglich der Fließtext relevant, sie beginnt also auf der ersten Seite der Einleitung und endet mit der letzten Seite des Fazits. Außerdem sollten Sie bei der Zählung der Wörter darauf achten, diese *ohne* Fußnoten zu zählen. Dies können Sie in der Zählung bei Microsoft Word einstellen (siehe [Abbildung 4\)](#page-16-1). Das Häkchen in dem rot umrandeten Feld ist automatisch gesetzt, entfernen Sie dieses zur akkuraten Zählung der Wörter.

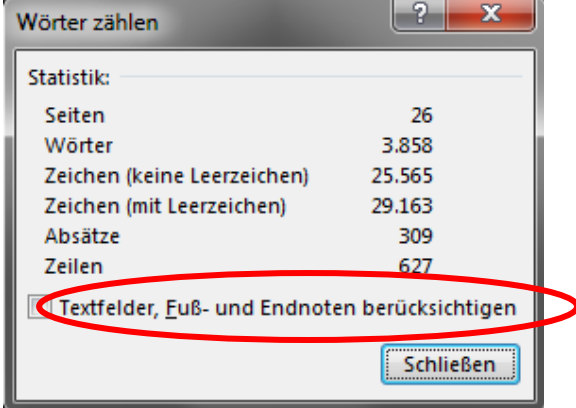

#### <span id="page-16-1"></span>**Abbildung 4: Wörter zählen ohne Fußnoten**

Quelle: Eigene Darstellung.

Die erste Seite des Fließtextes beginnt mit der Seitenzahl arabisch 1. Diese ist unten rechts einzufügen und die Seitenzahlen sind bis zum Ende der Arbeit (inkl. Anhang und Literaturverzeichnis; exkl. Eidesstattliche Erklärung und Einwilligung zur Plagiatsprüfung) fortzuführen. Sollten Sie Hervorhebungen im Text verwenden (fett, kursiv, unterstrichen, etc.), tun Sie dies einheitlich und sparsam (!). Außerdem ist auf automatische Silbentrennung zu verzichten. Sollten Sie ein Kapitel weiter untergliedern (bspw. 2.1, aber auch 2.2.1) so ist die jeweils übergeordnete Überschriftsebene (im Falle des Beispiels: 2., aber auch 2.2) lediglich mit einer kurzen Einleitung des darauffolgenden Teils zu versehen. In diesem Falle ist die Aufführung von Definitionen oder längeren Zitaten unzweckmäßig.

Begonnen wird mit einer *Einleitung*, in der die Relevanz des Themas dargelegt wird und das Forschungsdesign vorgestellt wird. Das Forschungsdesign beinhaltet eine Forschungsfrage und die zur Beantwortung dieser Frage gewählte Vorgehensweise. Achten Sie bei Ihrem Forschungsdesign auf stringente Argumentationspfade und sachlogische Zusammenhänge.

Der *Hauptteil* ist der Kern Ihrer Arbeit, in dem theoretische Grundlagen oder Vorüberlegungen dargestellt werden, die zur Beantwortung der Forschungsfrage notwendig sind. Achten Sie unbedingt auf den *roten Faden*, d.h. die argumentative Verknüpfung unterschiedlicher Aspekte und eine logische Reihenfolge der angeführten Argumente. Vermeiden Sie bloße "Aufzählungen" bzw. "Aneinanderreihungen".

Das anschließende *Fazit* dient schlussendlich der Beantwortung der Forschungsfrage, welche auf eine Zusammenfassung der wichtigsten Argumente folgt. Im Anschluss an die Beantwortung der Forschungsfrage kann ein Ausblick oder Ansatzpunkte für zukünftige Forschung hinzugefügt werden.

#### <span id="page-17-0"></span>**3.4.1 Wahl der Überschriften**

Achten Sie bei der Wahl Ihrer Überschriften auf deren Aussagekraft. Die Überschriften sollten einen klaren Bezug zum Inhalt des Kapitels darstellen und in den Gesamtzusammenhang der Arbeit eingepasst sein. Verwenden Sie außerdem Formulierungen, die im wissenschaftlichen Zusammenhang üblich sind. Eine gute Orientierung hierzu liefert bereits existierende wissenschaftliche Literatur.

Außerdem sollten Gliederungspunkte so sparsam wie möglich, jedoch so detailliert wie nötig gewählt werden. Achten Sie darauf, dass Ihre Arbeit nicht zu stark zergliedert wirkt.

#### <span id="page-18-0"></span>**3.4.2 Abbildungen und Tabellen**

Es ist darauf zu achten, dass lediglich Abbildungen verwendet werden, die für den Gesamtzusammenhang der Arbeit von *zentraler Bedeutung* sind. Alle anderen Abbildungen können im Anhang ergänzend hinzugefügt werden.

Zusätzlich zur Erfassung der verwendeten Abbildungen im Abbildungsverzeichnis ist im Fließtext an relevanter Stelle auf alle Abbildungen zu verweisen. Dies kann im Satz eingebunden (bspw.: "Abbildung XY zeigt ...") oder durch einen Hinweis in Klammern (bspw. "(siehe Abbildung XY)") erfolgen.

Abbildungen werden oberhalb der jeweiligen Abbildung fortlaufend über die gesamte Arbeit nummeriert und beschriftet. Sollten Abbildungen aus der Literatur entnommen werden, ist die Quelle unter der Abbildung mit "Quelle: ..." nach den Vorgaben für die Fußnoten (siehe Kapitel 3.3) anzugeben. Werden übernommene Abbildungen modifiziert, ist dies durch "Quelle: in Anlehnung an …" kenntlich zu machen. Eigens erstellte Abbildungen werden mit "Quelle: Eigene Darstellung" versehen. Die Quelle einer Abbildung endet wie eine Fußnote mit einem Punkt. Ein Beispiel für die Einbindung einer Abbildung in den Fließtext sehen Sie bspw. in Kapitel 3.

Zusätzlich zur Erfassung der verwendeten Tabellen im Tabellenverzeichnis ist im Fließtext an relevanter Stelle auf alle Tabellen zu verweisen. Dies kann im Satz eingebunden (bspw.: "Tabelle XY zeigt ...") oder durch einen Hinweis in Klammern (bspw. "(siehe Tabelle XY). erfolgen.

Tabellen werden oberhalb der jeweiligen Tabelle fortlaufend über die gesamte Arbeit nummeriert und beschriftet. Sollten Tabellen aus der Literatur entnommen werden, ist die Quelle unter der Tabelle mit "Quelle: ..." nach den Vorgaben für die Fußnoten (siehe Kapitel 3.3) anzugeben. Werden übernommene Tabellen modifiziert, ist dies durch "Quelle: in Anlehnung an ..." kenntlich zu machen. Eigens erstellte Tabellen werden mit "Quelle: Eigene Darstellung" versehen. Die Quelle einer Tabelle endet wie eine Fußnote mit einem Punkt. Ein Beispiel für die Einbindung einer Tabelle in den Fließtext sehen Sie in Kapitel 3.

Achten Sie bei der Positionierung einer Abbildung oder Tabelle darauf, dass diese keine großen Lücken in der Arbeit hinterlassen. Meistens können Abbildungen und Tabellen problemlos am Ende eines Absatzes positioniert werden. Hierbei ist es nicht weiter schlimm, wenn dies vor oder nach dem Absatz geschieht, in dem auf die Abbildung verwiesen wird, jedoch sollten Abbildungen und Tabellen nicht weiter vom Verweis entfernt sein, als die Seite vor oder nach dem Verweis.

#### <span id="page-19-0"></span>**3.4.3 Verwendung von Abkürzungen**

Sollten Sie in Ihrer Arbeit Abkürzungen verwenden, nutzen Sie diese konsistent. Sollten Sie zum Beispiel "bspw." statt "beispielsweise" verwenden, tun Sie dies in der gesamten Arbeit und wechseln Sie nicht zwischen beiden Schreibweisen hin und her. Eigens eingeführte Abkürzungen (Beispiel: "MOP" für "Management, Organisation und Personal") werden bei erstmaliger Verwendung des Begriffs ausgeschrieben und mit "(im Folgenden: [Abkürzung])" eingeleitet. Im folgenden Verlauf der Arbeit ist dann nur noch die Abkürzung zu verwenden, nicht der ausgeschriebene Begriff. Wenn ein Begriff von Ihnen nur selten in der Arbeit verwendet wird, ist von der Einführung einer Abkürzung abzuraten, da nur gelegentlich verwendete und dann abgekürzte Begriffe den Lesefluss erheblich stören können. Immer wieder kehrende Begrifflichkeiten können gerne durch eine eigene, aber gut nachvollziehbare und verständliche Abkürzung verkürzt werden (z.B. HRM).

#### <span id="page-19-1"></span>**3.5 Literaturverzeichnis**

Im Literaturverzeichnis sind alle im Laufe der Arbeit zitierten und verwendeten Quellen (auch von Abbildungen, Tabellen oder Anhängen) alphabetisch zu ordnen und nach den in Kapitel 4 dargestellten Vorgaben anzugeben. Anders als in den Fußnoten wird im Literaturverzeichnis jede/r Autor/in angegeben. Es wird damit auf die Verkürzung durch "et al." verzichtet. Aus Übersichtlichkeitsgründen bietet es sich an, Literaturangaben im Verzeichnis mit einem hängenden Sondereinzug zu versehen.

#### <span id="page-19-2"></span>**3.6 Anhangsverzeichnis**

Das Anhangsverzeichnis weist alle Anhänge, nummeriert in chronologischer Reihenfolge nach dem Verweis in der Arbeit, aus. Analog zu den Verzeichnissen am Anfang der Arbeit ist das Anhangsverzeichnis ebenso erst ab *drei Einträgen* anzufertigen. Andernfalls ist darauf zu verzichten. Im Verzeichnis sind die Anhänge ebenfalls mit einer Seitenzahl zu versehen.

Zusätzlich zur Erfassung der Anhänge im Anhangsverzeichnis ist im Fließtext an relevanter Stelle auf den Anhang zu verweisen. Dies kann im Satz eingebunden (bspw.: "Anhang XY verdeutlicht ...") oder durch einen Hinweis in Klammern (bspw. "(siehe Anhang XY)") erfolgen. Ein Beispiel befindet sich in Anhang 1. Welche Inhalte einer Arbeit in den Anhang ausgelagert werden können, finden Sie in Kapitel 3.4.

Im Anhang aufgeführte Inhalte werden, analog zu Tabellen und Abbildungen, über dem jeweiligen Inhalt beschriftet (Bsp.: siehe Tabelle 3, S. 8). Sollten Grafiken, Tabellen,

Abbildungen etc. aus der Literatur entnommen werden, ist die Quelle unter dem übernommenen Inhalt mit "Quelle: ..." nach den Vorgaben für die Fußnoten (siehe Kapitel 3.3) anzugeben. Werden übernommene Inhalte modifiziert, ist dies durch "Quelle: in Anlehnung an ..." kenntlich zu machen. Eigens erstellte Inhalte werden mit "Quelle: Eigene Darstellung" versehen. Die Quelle einer Tabelle endet wie eine Fußnote mit einem Punkt.

#### <span id="page-20-0"></span>**3.7 Anhang**

Der Anhang kann verwendet werden um Daten, Abbildungen oder Tabellen der Arbeit hinzuzufügen, die als ergänzende Informationen dienen, für den Gesamtzusammenhang der Arbeit jedoch nicht von zentraler Bedeutung sind. Beispielsweise bietet es sich an, Statistiken des Statistischen Bundesamtes sowie OECD-Statistiken im Anhang aufzuführen. Der Anhang dient jedoch keinesfalls dazu, Kernteile der Arbeit auszulagern und darf keinen Fließtext enthalten.

Sollte der Arbeit ein Anhang hinzugefügt werden, ist dieser (ab drei Einträgen) in einem separaten Anhangsverzeichnis vor dem Anhang selbst einzufügen (siehe Kapitel 3.4.6). Hierbei sollten alle Anhänge in der Chronologie der Arbeit nummeriert werden und mit Seitenangaben im Anhangsverzeichnis aufgeführt werden.

#### <span id="page-20-1"></span>**3.8 Eidesstattliche Erklärung**

Der Arbeit ist eine eidesstattliche Erklärung am Ende beizufügen, in der (*alle*) Verfasser/innen versichern, die Leistung eigenständig erbracht, fremde Gedanken und Quellen kenntlich gemacht zu haben sowie die Arbeit noch keinem anderen Prüfungsamt vorgelegt zu haben. Beachten Sie, dass die eidesstattliche Erklärung ein Teil der Arbeit ist und bei der Bindung mit eingefasst werden muss. Sie ist allerdings nicht im Inhaltsverzeichnis aufzuführen und erhält ebenso keine Seitenzahl. Beispielformulierung:

#### <span id="page-21-0"></span>"Hiermit erkläre ich

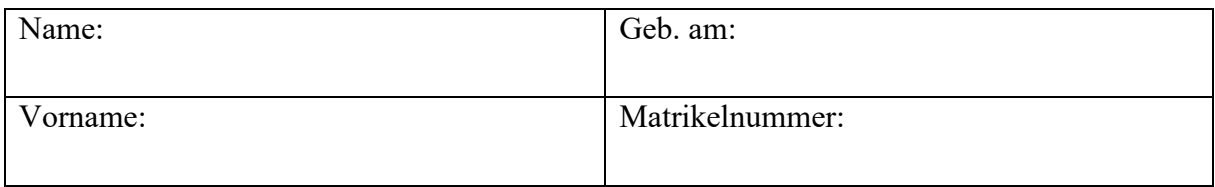

an Eides statt, dass ich die vorliegende Abschlussarbeit ohne Hilfe Dritter und ohne Benutzung anderer als der angegebenen Quellen und Hilfsmittel angefertigt und die den benutzten Quellen wörtlich oder inhaltlich übernommenen Stellen als solche kenntlich gemacht habe.

Diese Arbeit wurde noch nicht zum Erwerb eines anderen Leistungsnachweises eingereicht und hat in gleicher oder ähnlicher Form noch keiner Prüfungsbehörde vorgelegen. Sie wurde bisher auch nicht veröffentlicht. Ich erkläre mich damit einverstanden, dass die Arbeit mit Hilfe eines Plagiatserkennungsdienstes auf enthaltene Plagiate überprüft wird und zum Zwecke des Vergleiches mit anderen Arbeiten auf einem Server gespeichert wird.

Ort, Datum:

Unterschrift:  $\qquad \qquad \ldots$ 

### **3.9 Einwilligung zur Plagiatsprüfung mit EPHORUS**

Aufgrund mehrerer Plagiatsfälle hat die Universität Trier entschieden, Studien- und Prüfungsarbeiten einer elektronischen Plagiatsprüfung zu unterziehen. Die Überprüfung erfolgt durch die Plagiatserkennungssoftware EPHORUS. Die zu überprüfenden Arbeiten werden an den Dienst EPHORUS (Niederlande) übermittelt, auf Übereinstimmung mit externen Quellen untersucht und zum Zweck des Abgleichs mit zukünftig zu überprüfenden Studien- und Prüfungsarbeiten dauerhaft in der von EPHORUS ausschließlich für die Universität Trier geführten Datenbank gespeichert. Die dauerhafte Speicherung Ihrer Arbeit in der Datenbank sowie die Weitergabe Ihrer persönlichen Daten im Rahmen der Plagiatsprüfung ist nur mit Ihrem Einverständnis zulässig. Aus diesem Grund müssen (alle) Verfasser/innen der Untersuchung durch die Plagiatssoftware zustimmen. Die von allen unterzeichnete Einwilligung ist, ebenso wie die eidesstattliche Erklärung, dem Einband der Arbeit hinzuzufügen. Sie ist allerdings nicht im Inhaltsverzeichnis aufzuführen und erhält ebenso keine Seitenzahl.

Beispielformulierung:

"Mit meiner/unseren Unterschrift/en erkläre/n ich/wir mich/uns damit einverstanden, dass die von mir/uns vorgelegte und verfasste Arbeit mit dem Titel "[XY]", eingereicht am [Datum] zum Zweck der Überprüfung von Studien- und Prüfungsarbeiten auf Plagiate hin dauerhaft in der von EPHORUS für die Universität Trier geführten Datenbank gespeichert werden darf. Ebenfalls erkläre ich/wir mich/uns damit einverstanden, dass persönliche Daten (Vorname, Name, studentische E-Mail) zusammen mit dem Text digital gespeichert und verwendet werden. Diese Daten sind nur meiner Prüferin oder meinem Prüfer/meinen Prüferinnen oder Prüfern zugänglich.

Die Einwilligung zur Speicherung und Verwendung der persönlichen Daten kann jederzeit durch Erklärung gegenüber der Universität Trier mit Wirkung für die Zukunft widerrufen werden.

Trier, den TT.MM.JJJJ "Unterschrift"

### <span id="page-23-0"></span>**4. Hinweise zur Formatierung**

Für das gesamte Dokument verwenden Sie links einen Seitenrand von 3 cm, alle übrigen Seitenränder sind auf 2 cm einzustellen. Tabelle 2 zeigt die zu verwendenden Formatierungsvorgaben. Das Einfügen einer Kopfzeile ist optional, sollte jedoch unter den angegebenen Vorgaben erfolgen. Für die verwendeten Überschriften empfiehlt es sich, diese in einer Formatvorlage in Word zu hinterlegen, damit die Überschriften in Form eines automatischen Inhaltsverzeichnisses aufgeführt werden können.

<span id="page-23-1"></span>Bei der Bindung Ihrer Arbeit bleibt es Ihnen überlassen, ob Sie sich für Ring- oder Klebebindung entscheiden.

| Textelement                     | Schriftgröße | Schriftart                | Schriftschnitt | Abstand vor (in<br>$\mathbf{p}$ | Abstand nach<br>$(in$ pt $)$ | Zeilenabstand | Ausrichtung      | hängend (in cm)<br>Sondereinzug |
|---------------------------------|--------------|---------------------------|----------------|---------------------------------|------------------------------|---------------|------------------|---------------------------------|
| Kopfzeile<br>(optional)         | 10           | <b>Times New</b><br>Roman |                | $\boldsymbol{0}$                | $\boldsymbol{0}$             | einfach       | linksbündig      |                                 |
| Fließtext                       | 12           | <b>Times New</b><br>Roman |                | $\boldsymbol{0}$                | $\boldsymbol{0}$             | $1,5$ -fach   | <b>Blocksatz</b> |                                 |
| Überschrift 1                   | 14           | <b>Times New</b><br>Roman | fett           | 30                              | 18                           | genau<br>18pt | linksbündig      |                                 |
| Überschrift 2                   | 13           | <b>Times New</b><br>Roman | fett           | 18                              | 18                           | genau<br>18pt | linksbündig      |                                 |
| Überschrift 3<br>(und weitere)  | 12           | <b>Times New</b><br>Roman | fett           | 18                              | 12                           | genau<br>18pt | linksbündig      |                                 |
| Abbildungen/<br><b>Tabellen</b> | 12           | <b>Times New</b><br>Roman | fett           | 18                              | 6                            | einfach       | zentriert        |                                 |
| <b>Quellen von</b><br>Abb./Tab. | 10           | <b>Times New</b><br>Roman |                | 6                               | 18                           | einfach       | zentriert        | 0,75                            |
| Fußnoten                        | 10           | <b>Times New</b><br>Roman |                | $\boldsymbol{0}$                | $\mathbf{0}$                 | einfach       | Blocksatz        | 0,75                            |
| Verzeichnisse                   | 12           | <b>Times New</b><br>Roman |                | $\boldsymbol{0}$                | 6                            | $1,5$ -fach   | linksbündig      |                                 |

**Tabelle 4: Übersicht der Formatierungsvorgaben**

### <span id="page-24-0"></span>**5. Literaturrecherche**

Zur Literaturrecherche bieten sich diverse Recherche-Tools an. Zum einen nutzen Sie den örtlichen Bibliothekskatalog der Universität Trier. Des Weiteren ist eine Recherche über Datenbanken wie zum Beispiel WiSo, JStor oder den elektronischen Zeitschriftenkatalog möglich. Außerdem können Sie weitere Literatur über Google Scholar finden. Eine Auswahl von Rechercheinstrumenten finden Sie in [Abbildung 5.](#page-24-1) Beachten Sie, dass dies nicht die einzigen Tools zum Finden von Literatur sind.

<span id="page-24-1"></span>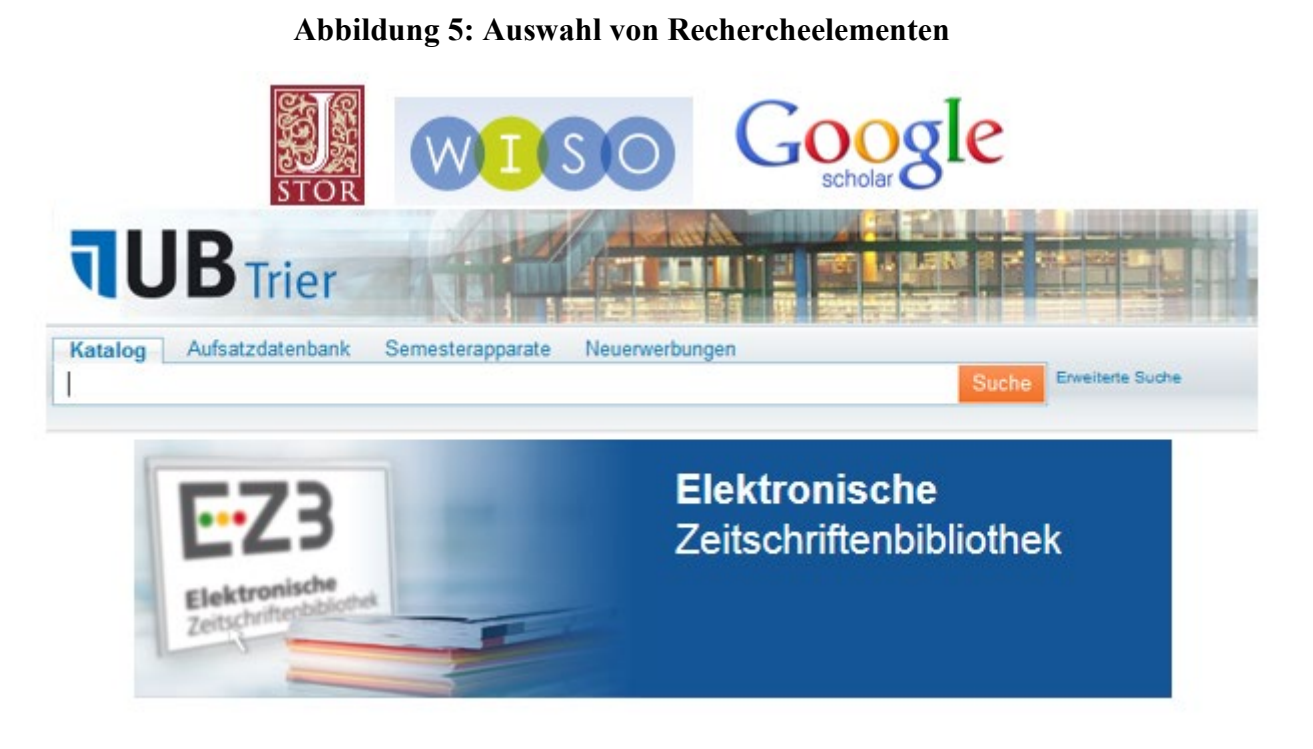

Quelle: Eigene Darstellung.

Sollten Sie bezüglich der Recherche Probleme haben, wenden Sie sich an die Auskunft der Bibliothek in der Bibliothekszentrale oder informieren Sie sich im Rahmen der bibliographischen Beratung der Bibliothek.

### <span id="page-25-0"></span>**6. Empirische Analyse**

1) Wenn Sie Kennwerte im Fließtext nennen, geben Sie das zugehörige Symbol dazu an und verzichten Sie auf "=".

*Beispiel*: Der Mittelwert  $\bar{x}$  beträgt 304,04. (Hier unbedingt Punkt 6 beachten!)

- 2) Verwenden Sie Punkt bzw. Komma in statistischen Werten konsistent.
- 3) Bei der Nennung von statistischen Kennzahlen sollten *zwei Nachkommastellen* angegeben werden.
- 4) Unabhängig vom verwendeten Analyseprogramm gehört der *Output der Analyse nicht in die Arbeit* (weder im Hauptteil, noch im Anhang). Ergebnisse von statistischen Analysen müssen aufbereitet werden und in einem einheitlichen Stil in der Arbeit eingebunden werden. Dazu gehört auch die Eliminierung von für die Interpretation unwichtigen Werten. Der Output wird am Ende ebenfalls auf Seafile hochgeladen.
- 5) Bei der Aufbereitung der Ergebnisse sind folgende Punkte zu beachten:
	- Tabellen von statistischen Analysen enthalten *keine* senkrechten Linien.
	- $\triangleright$  Signifikanzniveaus werden anhand von  $*$  in der Tabelle angegeben. Dabei sind die Verwendung von \* stellvertretend für ein Signifikanzniveau von 0,1 (10%), \*\* für 0,05 (5%) und \*\*\* für 0,01 (1%) geläufig, sollten jedoch stets im Rahmen einer Anmerkung in *jeder* Tabelle erläutert werden.

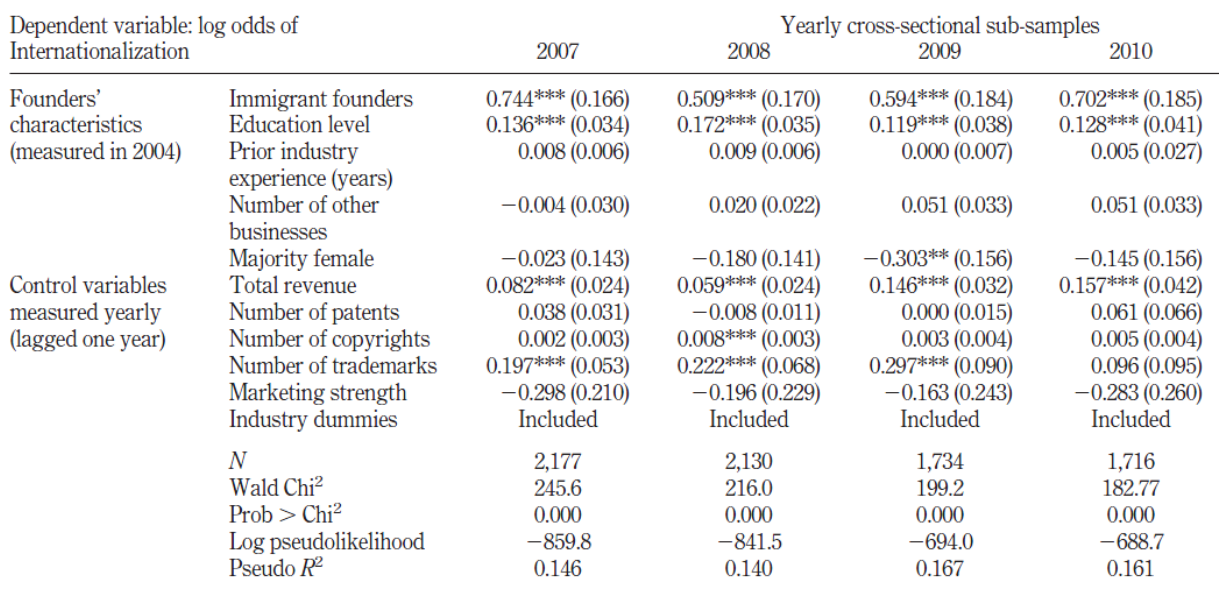

 $\triangleright$  Eine beispielhafte Regressionstabelle wäre:

Notes: \*\*\*  $p < 0.01$ ; \*\*  $p < 0.05$ ; \*  $p < 0.1$  (two-tailed tests); logistic regression coefficients are presented with standard err (heteroskedasticity-robust standard errors)

6) Sollten Sie Mittelwerte angeben, achten Sie darauf, stets ein zugehöriges Validitätsmaß (Varianz oder Standardabweichung) zusätzlich anzugeben. Andernfalls ist der Mittelwert wenig aussagekräftig.

Die hier aufgeführten Punkte können nur wenige Punkte erfassen, die beim Verfassen einer Arbeit mit empirischer Analyse notwendig sind. Ziehen sie für weitere Fragen zunächst international angesehene wissenschaftliche Journals zurate. Diese arbeiten mit den gängigen wissenschaftlichen Standards und sind beim Erstellen der Arbeit sehr hilfreich.

Sollten Sie dennoch Fragen haben, gibt es zahlreiche Bücher (auch in der Bibliothek), die das Schreiben von empirischen Studien erläutern und Beispiele aufzeigen.

### <span id="page-27-0"></span>**7. Zitierweise**

### <span id="page-27-1"></span>**7.1 Zitation im Text**

Beachten Sie, dass alle *wörtlich oder sinngemäß übernommenen Inhalte* kenntlich gemacht werden müssen. Sollte sich ein Autor in einer Ihnen vorliegenden Quelle auf einen anderen Autor beziehen, die ursprüngliche Quelle für Sie jedoch nicht zugänglich sein, geben Sie dies im Rahmen eines *Sekundärzitats* an. Es ist jedoch zu beachten, dass die Primärquelle stets zu bevorzugen ist und Sekundärzitate nur im *Notfall* zu verwenden sind.

Die Angabe von Quellen erfolgt in Form von Fußnoten im Fließtext, bei welchen die Kurzzitierweise angewandt werden sollte. Hierbei genügt es Nachname und Vorname sowie Jahreszahl und Seite der Quelle anzugeben. Sollte eine Quelle von zwei Autoren verfasst worden sein, sind diese durch "[Leerzeichen]/[Leerzeichen]" zu trennen. Bei mehr als zwei Autoren ist nur der erste Autor zu nennen und die darauf folgenden werden durch "et al." ersetzt. Falls mehrere Quellen für ein Argument verwendet werden und daher für dieselbe Fußnote relevant sind, trennen Sie diese mit einem Semikolon (;) voneinander. Eine Fußnote endet stets mit einem Punkt. Sollten Sie sich im Fließtext auf Autoren beziehen (Nach *Oechsler* ist …) und ein Werk stammt von drei oder mehr Autoren, geben Sie lediglich den ersten Autor mit dem Zusatz "und Kollegen" oder "und Koautoren" an. Verwenden Sie kein "et al." im Fließtext. Autoren mit "von" o. Ä. im Namen (bspw. van der Neut), ist der Zusatz von dem Nachnamen anzugeben. Achten Sie darauf, dass der Zusatz nicht groß geschrieben wird. Beginn und Ende einer wörtlichen Übernahme sind fortwährend durch "[Text]"[Nr. der Fußnote] kenntlich zu machen. Außerdem darf der Wortlaut einer wörtlichen Übernahme nicht verändert

werden. Sollten Sie *wörtliche Übernahmen, die mehr als drei Zeilen in Anspruch nehmen*, verwenden, wird dies links und rechts je 1 cm eingerückt, in Schriftgröße 10 und mit Abstand vor sowie nach von 6pt versehen.

Bei sinngemäßen Übernahmen erfolgt die Fußnote am Ende des (Ab-) Satzes. Die Fußnote ist dann durch ein "Vgl." einzuleiten. Sollte sich eine Zitation oder sinngemäße Übernahme über mehrere Seiten einer Quelle erstrecken, geben Sie diese mit den genauen Seitenangaben (bspw. S. 3-6) an.

**Wörtliche Übernahme** <sup>24</sup> *Oechsler*, Walter A. (2011), S. 235. **Sinngemäße Übernahme** <sup>25</sup> Vgl. *Nohe*, Christoph et al. (2014), S. 342-344. **Sekundärzitat (auch Paraphrase)** <sup>26</sup> Vgl. *Oechsler*, Walter A. (2011), S. 235, zitiert nach *Nohe*, Christoph et al. (2014), S. 342. **2 Quellen in**  <sup>27</sup> Vgl. *Oechsler*, Walter A. (2011), S. 241; vgl. *Behrens*, Beatrix (2004),

**einer Fußnote** S. 120.

Sollte ein Autor bzw. ein Werk in zwei aufeinander folgenden Fußnoten zitiert werden, können Sie die Angabe durch "ebenda" oder "ebd." abkürzen. Der Zusatz "vgl." zu Beginn der Fußnote ist trotzdem notwendig, wenn es sich um eine sinngemäße Übernahme handelt. Es ist ebenso möglich, auf eine sinngemäße Übernahme (mit "vgl.") eine wörtliche Übernahme (ohne "vgl.") mit "ebd./ebenda" folgen zu lassen.

Alle im Rahmen der Arbeit verwendete Literatur ist nach den hier dargestellten Vorgaben im Rahmen des Literaturverzeichnisses anzugeben. Achten Sie darauf, nur *zitierfähige* und *zitierwürdige* Quellen zu verwenden. Zitierfähigkeit bedeutet, dass Ihre angegebenen Informationsquellen dauerhaft verfügbar und nachprüfbar sein müssen. Zitierwürdig sind Quellen dann, wenn sie den Qualitätsanspruch an eine wissenschaftliche Arbeit erfüllen. Dies gilt bspw. nicht für Wikipedia oder allgemeine Publikumszeitschriften und -zeitungen (Spiegel, Süddeutsche Zeitung, etc.). Allgemeine Publikumszeitschriften und -zeitungen können jedoch herangezogen werden (und müssen dann selbstverständlich zitiert werden), wenn illustrative Beispiele oder ähnliche Informationen verwendet werden.

Bei mehreren Autoren/innen sind diese durch "/" (jeweils mit einem Leerzeichen davor und dahinter) zu trennen. Die Auflage einer Quelle wird nur genannt, wenn es nicht die erste Auflage eines Buches ist.

#### <span id="page-28-0"></span>**7.2 Sekundärzitate**

Sollte sich ein Autor in einer Ihnen vorliegenden Quelle auf einen anderen Autor beziehen, die ursprüngliche Quelle für Sie jedoch nicht zugänglich sein, geben Sie dies im Rahmen eines *Sekundärzitats* an. Es ist jedoch zu beachten, dass die Primärquelle stets zu bevorzugen ist und Sekundärzitate nur im *Notfall* zu verwenden sind.

Sehen Sie sich dennoch gezwungen, ein Sekundärzitat oder eine Sekundärparaphrase zu verwenden, müssen Sie dies bei der Zitation kenntlich machen. Hinweise dazu finden sich in Kapitel 7.1. Des Weiteren muss sowohl in der *Fußnote* als auch im *Literaturverzeichnis* auf folgende Weise auf die Verwendung einer Sekundärquelle verwiesen werden:

[Sekundärquelle], zitiert nach: [Primärquelle].

Die zur Quelle anzugebenen Daten entnehmen Sie der jeweiligen Kategorie in Kapitel 7.3. Ferner ist die Primärquelle nochmals als eigenständige Quelle im Literaturverzeichnis aufzuführen.

#### <span id="page-29-0"></span>**7.3 Angaben im Literaturverzeichnis**

#### <span id="page-29-1"></span>**7.3.1 Monographien**

Bei einer Monographie handelt es sich um eine größere wissenschaftliche Einzeldarstellung von einem oder mehreren Autoren/innen, die jedoch den gesamten Text gemeinsam verfasst haben und nicht sichtbar für einzelne Kapitel zuständig waren. Ob es sich bei einem Buch um eine Monographie handelt, erkennt man am Inhaltsverzeichnis. Sind den einzelnen Kapiteln keine Autoren angegeben, handelt es sich um eine Monographie (ein Beispiel befindet sich in [Anhang 2\)](#page-37-0). Diese werden wie folgt angegeben:

*Nachname*, Vorname (Erscheinungsjahr): Titel des Buches, Auflage, Ort: Verlag.

Die Auflage eines Buches ist nur anzugeben, wenn es sich nicht um die erste handelt. Zusätze wie "neu bearbeitete und erweiterte" oder "vollständig überarbeitete" werden *nicht* übernommen.

Beispiel:

- *Oechsler*, Walter A. (2011): Personal und Arbeit: Grundlagen des Human Resource Management und der Arbeitgeber-Arbeitnehmer-Beziehung, 9. Auflage, München: Oldenburg.
- *Bea*, Franz X. / *Göbel*, Elisabeth (2010): Organisation: Theorie und Gestaltung, 4. Auflage, Stuttgart: UTB.

#### <span id="page-29-2"></span>**7.3.2 Beiträge aus Sammelbänden**

Sammelbände werden typischerweise von einem/einer Herausgeber/in oder einer Gruppe von Herausgeber/innen veröffentlicht. Die Beiträge im Sammelband stammen von einer Vielzahl von Autoren/innen, wobei die Herausgeber i.d.R. ebenfalls einen Beitrag verfassen. Auch ein Sammelband lässt sich am Inhaltsverzeichnis erkennen. Wenn zu den einzelnen Kapiteln verschiedene Autoren/innen angegeben sind, handelt es sich um einen Sammelband. Die Auflage eines Buches ist nur anzugeben, wenn es sich nicht um die erste handelt. Zusätze wie "neu bearbeitete und erweiterte" oder "vollständig überarbeitete" werden *nicht* übernommen.

*Nachname*, Vorname (Erscheinungsjahr): Titel des Beitrags, in: Nachname, Vorname (Hrsg.): Titel des Sammelbandes, Auflage, Ort: Verlag, S. X-Y.

Beispiel:

*Behrens*, Beatrix (2009): Lebensphasenorientiertes Personalmanagement, in: Klaffke, Martin (Hrsg.): Strategisches Management von Personalrisiken: Konzepte, Instrumente, Best Practices, Wiesbaden: Gabler, S. 117-138.

#### <span id="page-30-0"></span>**7.3.3 Artikel aus wissenschaftlichen Zeitschriften**

Wissenschaftliche Zeitschriften sind regelmäßig erscheinende Fachzeitschriften und können i.d.R. einer wissenschaftlichen Disziplin zugeordnet werden. Beispiele für personalwirtschaftliche wissenschaftliche Zeitschriften sind das International Journal of Human Resource Management, Journal of Organizational Behavior, Human Resource Management Journal oder Human Resource Management Review. Es besteht eine Vielzahl weiterer Zeitschriften, die Sie, abhängig von Ihrem Thema, unbedingt auf relevante Literatur prüfen sollten.

*Nachname*, Vorname (Erscheinungsjahr): Titel des Artikels, in: Name der Zeitschrift, X. Jg., Nr. Y, S. X-Y.

Beispiel:

*Nohe*, Christoph / *Michel*, Alexandra / *Sonntag*, Karlheinz (2014): Family-work conflict and job performance: A diary study of boundary conditions and mechanisms, in: Journal of Organizational Behavior, 35. Jg., Nr. 3, S. 339-357.

#### <span id="page-30-1"></span>**7.3.4 Online-Quellen**

Bei Online-Quellen ist die Zitierwürdigkeit in besonderem Maße zu prüfen. Denken Sie daran, dass das Internet eine Plattform ist, die jeder zur Veröffentlichung von Inhalten nutzen kann, ohne dass diese Inhalte einer (besonderen) Prüfung hinsichtlich ihrer Qualität unterzogen werden.

*Nachname*, Vorname (Erscheinungsjahr): Titel der Quelle bzw. Titel der Seite, online verfügbar unter: [URL], abgerufen am: [DATUM].

Beispiel:

*Aretz*, Hans-Jürgen / *Hansen*, Katrin (2003): Erfolgreiches Management von Diversity: Die multikulturelle Organisation als Strategie zur Verbesserung einer nachhaltigen Wettbewerbsfähigkeit, online verfügbar unter: http://www.hamppverlag.de/Archiv/1\_03\_Aretz.pdf, abgerufen am: 30.05.2014.

#### <span id="page-31-0"></span>**7.3.5 Gesetztestexte**

Sollten Sie in Ihrer Arbeit auf Gesetztestexte verweisen, verwenden Sie hierzu die gängigen juristischen Standards zur Angabe von Gesetzen (Paragraph, ggf. Absatz, Gesetzbuch, etc.). Zur Nachvollziehung der Argumentation führen Sie den entsprechenden Paragraphen des Gesetzes im Anhang auf und verweisen Sie, wie üblich, im Text auf diese.

*Gesetzbuch*: Paragraph, ggf. mit Absatz, Gesetzbuch, online verfügbar unter: [URL], abgerufen am: [DATUM].

Beispiel:

*SGB*: § 235 (1), (2) SGB, online verfügbar unter URL: http://www.gesetze-iminternet.de/sgb\_6/\_\_235.html [10.12.2013].

#### <span id="page-31-1"></span>**7.3.6 Lexika**

Gelegentlich können Lexika zur Definition von Begriffen verwendet werden. Diese sollten jedoch, wenn überhaupt, sparsam verwendet werden.

Der/die Autor/in eines Lexikonartikels wird meist am Ende des Artikels durch Angabe der Initialen angegeben. Die Initialen können mit Hilfe des Autorenverzeichnisses, welches sich häufig am Anfang eines Lexikon-Bandes befindet, aufgeschlüsselt werden. Sollte kein/e Autor/in vermerkt sein, geben Sie den/die Herausgeber/in des Lexikons an. Außerdem sollten Sie beachten, dass bei vielen Lexika nicht Seiten (abgekürzt: "S.") sondern Spalten (abgekürzt "Sp.") angegeben werden.

*Nachname*, Vorname (Jahr): Begriff, in: Name des Lexikons, Band, Auflage, Ort: Verlag, S./Sp. X-Y.

Beispiel:

*Arentzen*, Ute (2006): Agency-Theorie, in: Gabler Kompakt-Lexikon Wirtschaft, 9. Auflage, Wiesbaden: Gabler, S. 6.

#### <span id="page-32-0"></span>**7.3.7 Arbeitspapiere/ Konferenzpapiere**

Häufig werden Papiere zu Konferenzen oder wissenschaftliche Arbeitspapiere (z.B. von Stiftungen) im Internet veröffentlich. Diese sind wie folgt anzugeben:

*Nachname*, Vorname (Erscheinungsjahr): Titel des Papiers, Name der Konferenz/ Nr. des Arbeitspapiers/ o. Ä., Ort: Verlag ODER online verfügbar unter: [URL], abgerufen am: [DATUM].

Beispiel:

*Herrmann*, Andreas / *Heitmann*, Mark / *Tomczak*, Torsten / *Henkel*, Sven (2006): The Impact of Personal Employee Interaction on Brand Performance, Proceedings of the Conference of the European Marketing Association am 25.05.2006, online verfügbar unter: https://www.alexandria.unisg.ch/ publications/31104, abgerufen am: 04.02.2015.

#### <span id="page-32-1"></span>**7.4 Fehlende Angaben in den Quellen**

Sollten nicht alle erforderlichen Daten zur Angabe einer Quelle verfügbar sein (bspw. den Autor oder das Erscheinungsjahr einer Internetquelle) ersetzen Sie die Angaben wie folgt:

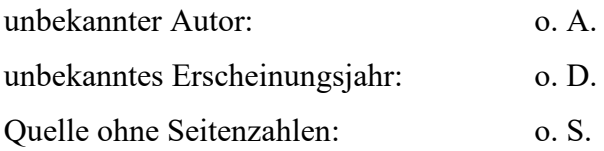

### <span id="page-33-0"></span>**8. Literaturverwaltungssoftware**

Zum besseren Überblick über Ihre Literatur gibt es Literaturverwaltungssoftwares, die dies vereinfachen. Einerseits hat Microsoft Word (siehe [Abbildung 6\)](#page-33-1) selbst eine solche Funktion inne, welche jedoch stark eingeschränkt ist in der Formatierung der Literaturangaben, andererseits können Sie Ihre Literatur mit Citavi verwalten (siehe [Abbildung 7\)](#page-33-2). Als Studierende können Sie eine kostenlose Studenten-Lizenz von Citavi beim Hersteller erhalten. Nähere Informationen entnehmen Sie der entsprechenden Internetpräsenz.

**Abbildung 6: Literaturverwaltung mit Microsoft Word**

<span id="page-33-1"></span>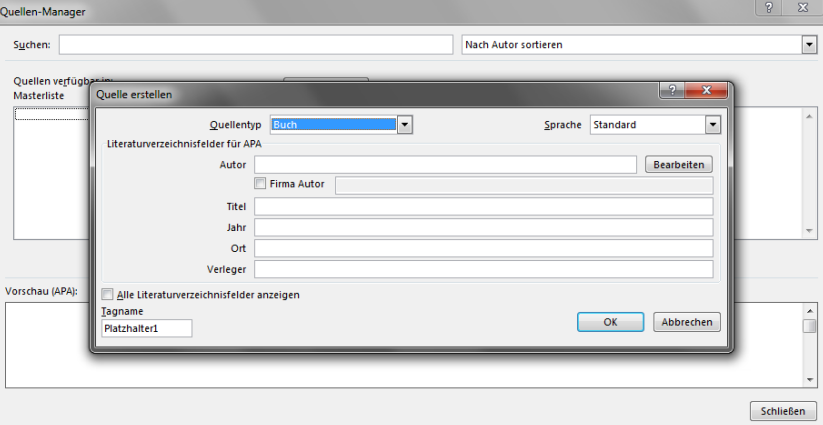

<span id="page-33-2"></span>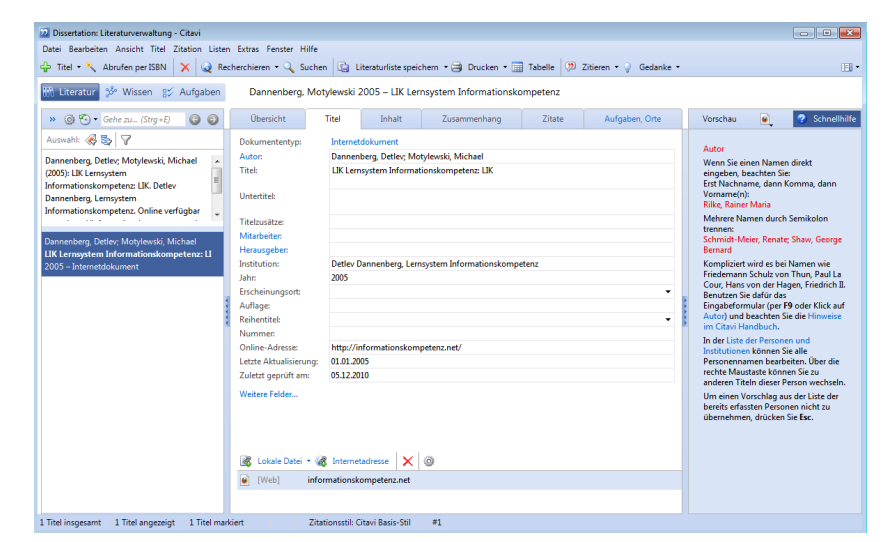

**Abbildung 7: Literaturverwaltung mit Citavi**

Quelle: Eigene Darstellung.

### <span id="page-34-0"></span>**Literaturverzeichnis**

- *Bea*, Franz X. / *Göbel*, Elisabeth (2010): Organisation: Theorie und Gestaltung, 4. Auflage, Stuttgart: UTB.
- *Bundesinstitut für Bevölkerungsforschung* (2013): Altersaufbau der Bevölkerung in Deutschland, 31.12.2012 nach demografischen Ereignissen, online verfügbar unter: http://www.bib
	- demografie.de/DE/ZahlenundFakten/02/Abbildungen/a\_02\_06\_pyr\_d\_2012\_beschriftet.ht ml?nn=3074114, abgerufen am: 27.02.2015.
- *Lucio*, Miguel M. (2014): International Human Resource Management: An Employment Relations Perspective, London: Sage.

# <span id="page-35-0"></span>**Anhangsverzeichnis**

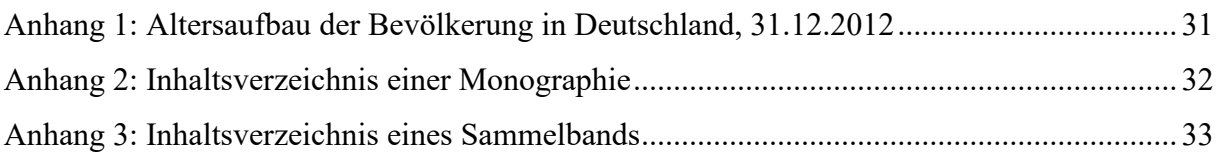

### <span id="page-36-1"></span><span id="page-36-0"></span>**Anhang**

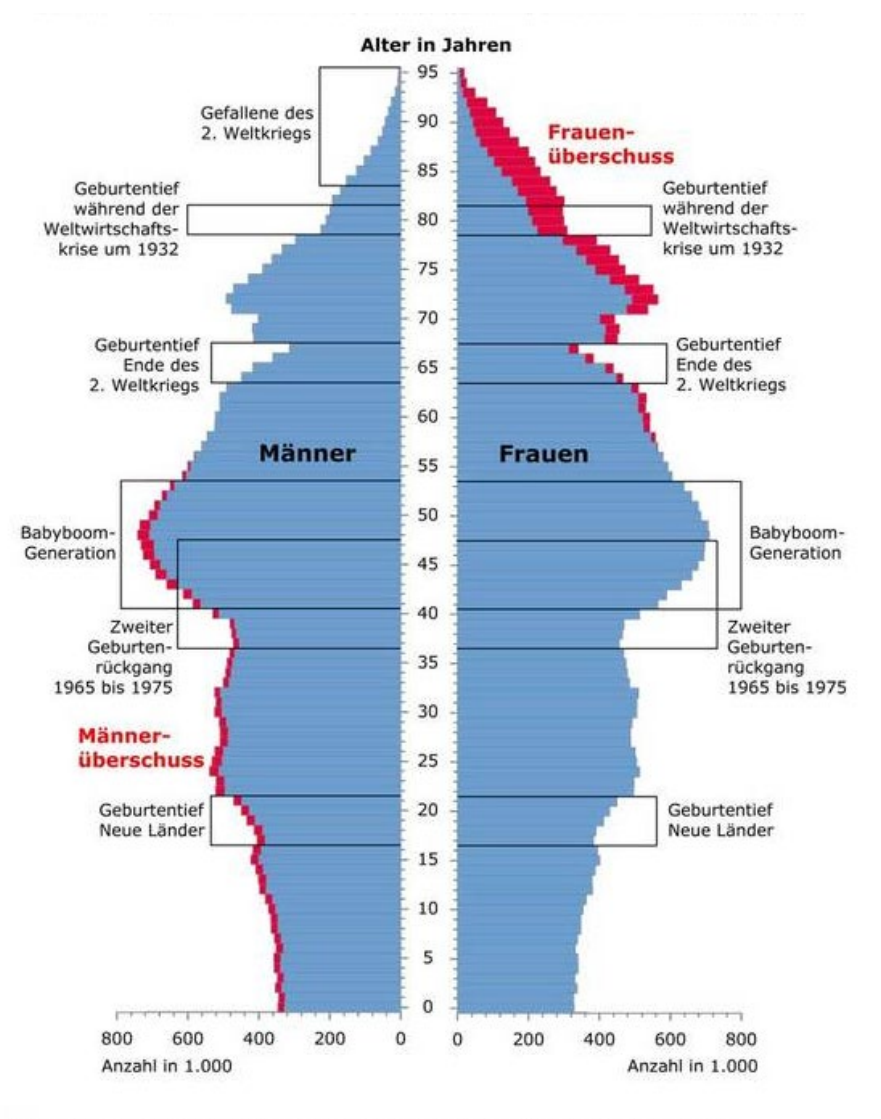

#### **Anhang 1: Altersaufbau der Bevölkerung in Deutschland, 31.12.2012**

\* Dieser Altersaufbau beruht noch auf der Fortschreibung früherer Volkszählungen. Die Fortschreibung auf Basis des Zensus 2011 ergibt aber im Hinblick auf die Altersstruktur der Bevölkerung nur geringfügige Abweichungen.

Datenquelle: Statistisches Bundesamt

© BiB 2014

Quelle: *Bundesinstitut für Bevölkerungsforschung* (2013), o. S.

### **Anhang 2: Inhaltsverzeichnis einer Monographie**

### <span id="page-37-0"></span>Inhaltsübersicht

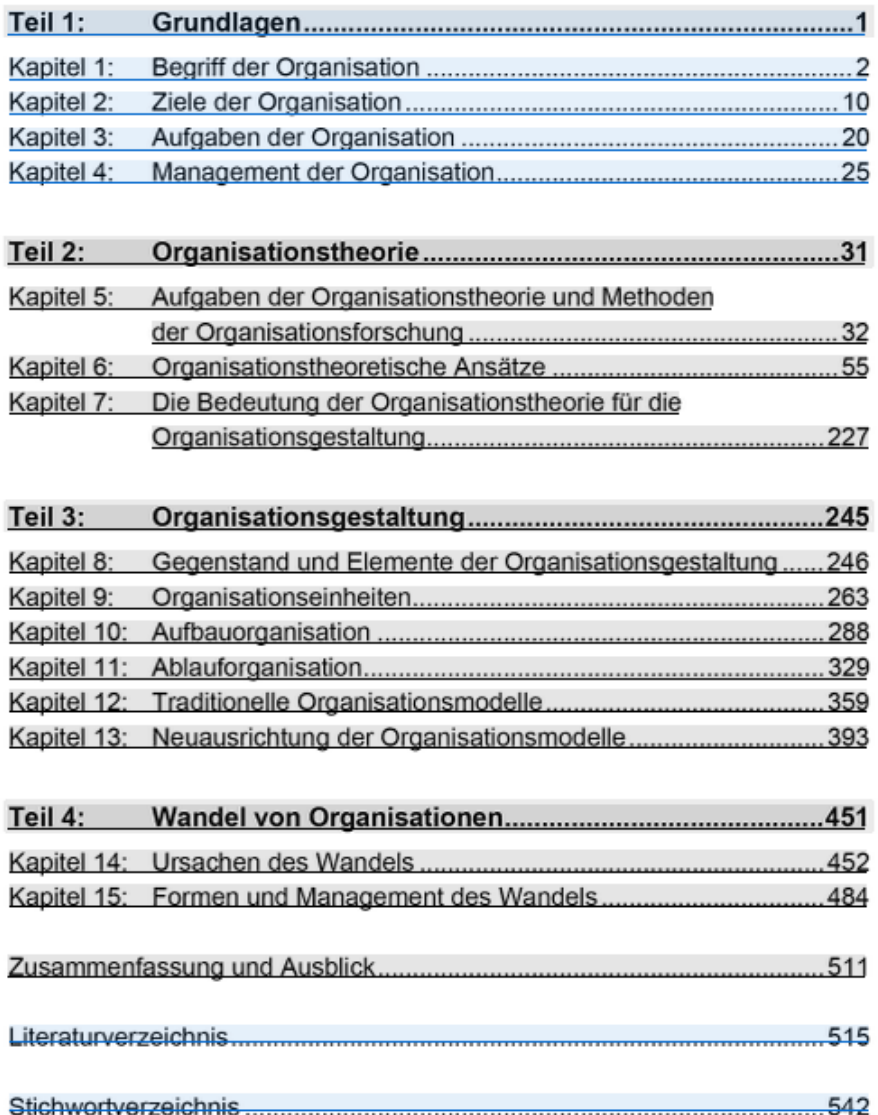

Quelle: *Bea*, Franz X. / *Göbel*, Elisabeth 2010.

### **Anhang 3: Inhaltsverzeichnis eines Sammelbands**

# <span id="page-38-0"></span>Contents

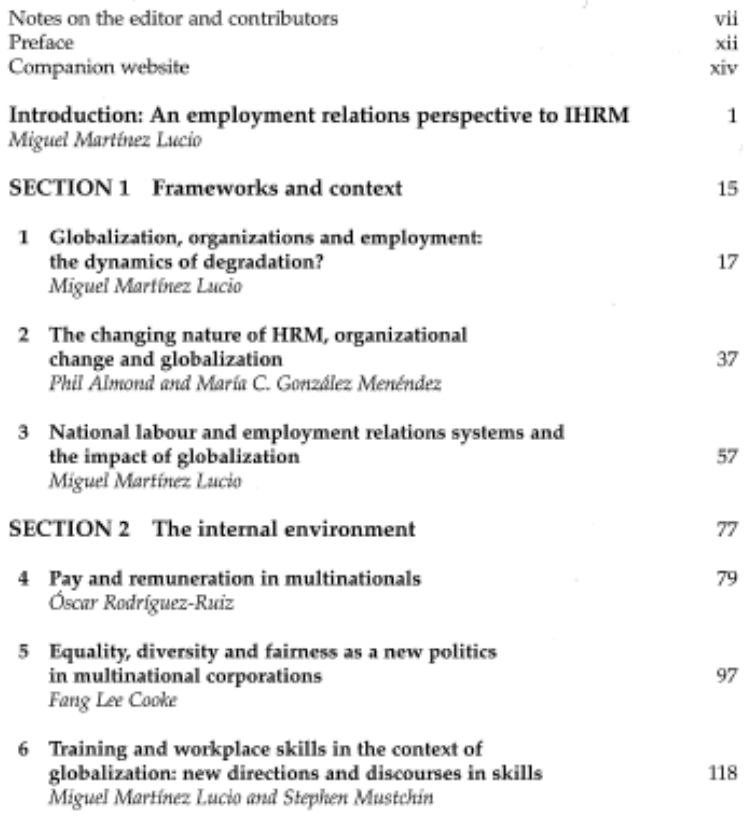

Quelle: *Lucio*, Miguel M. (2014)

### <span id="page-39-0"></span>**Stichwortverzeichnis**

### **A**

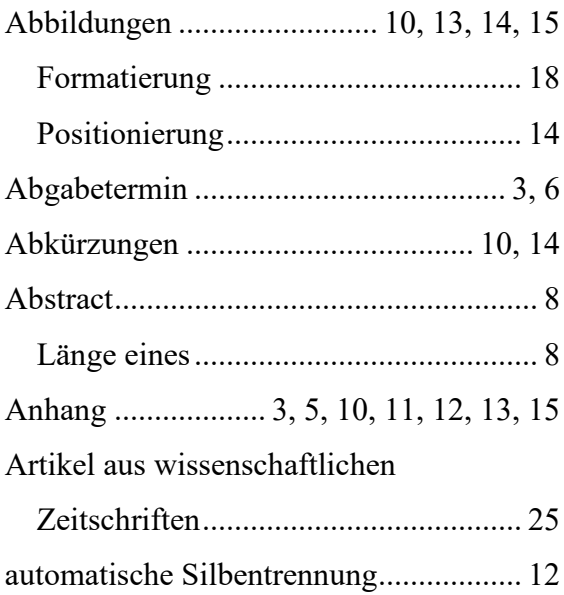

### **B**

#### Bindung

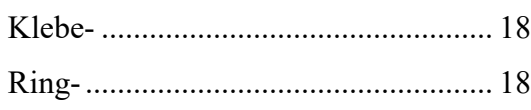

### **C**

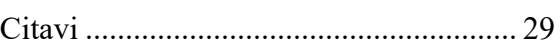

### **D**

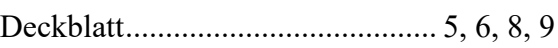

### **E**

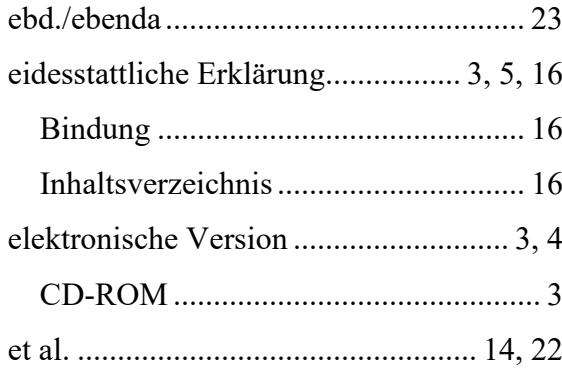

### **F**

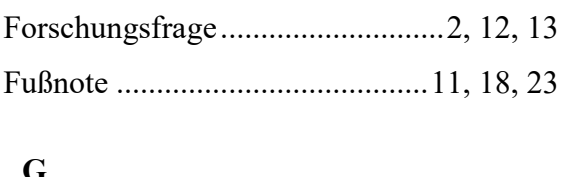

### **G**

```
Gesetztestexte .........................................26
```
### **H**

Hervorhebungen......................................12

### **K**

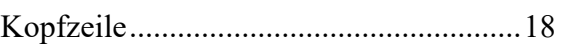

# **L**

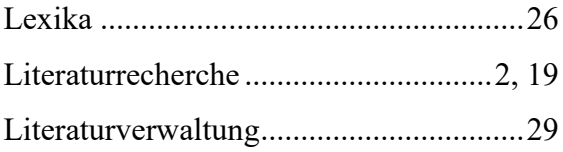

### **M**

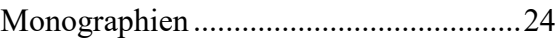

### **N**

*Nachkommastellen* ..................................20

### **O**

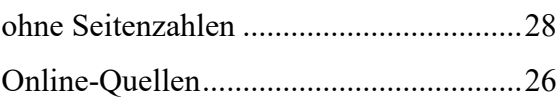

### **P**

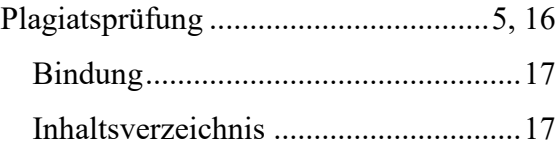

### **R**

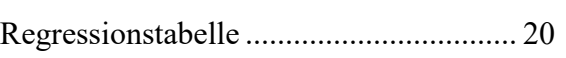

### **S**

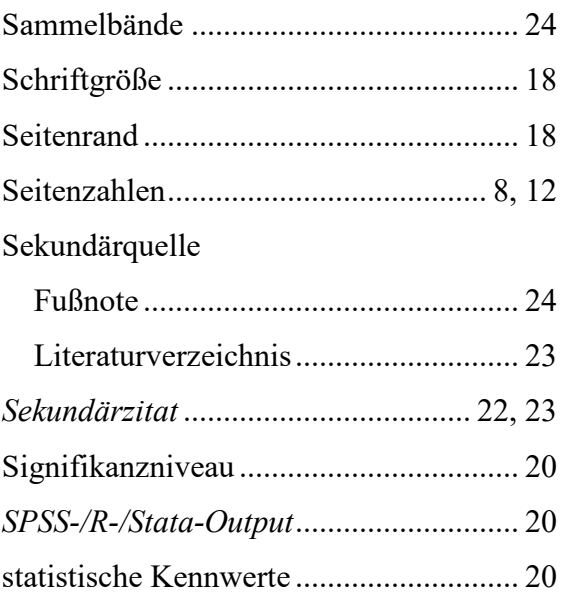

### **T**

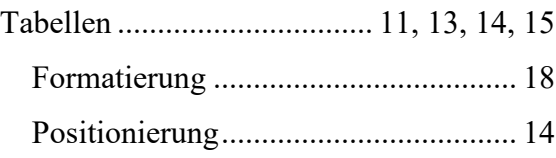

### **U**

Untergliederung...................................... 12

# **V**

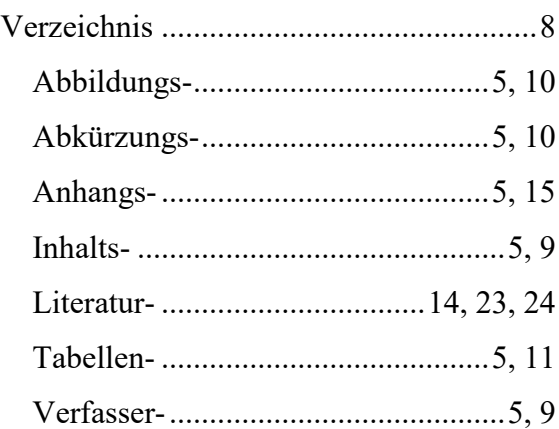

### **W**

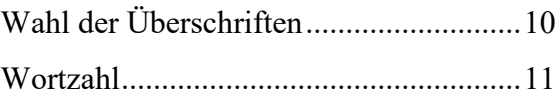

# **Z**

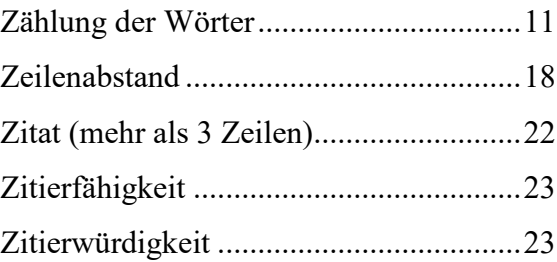